# **Bedienung der Medientechnik im CIP RZ3**

Der CIP RZ1 im Rechenzentrum ist mit folgenden Medienkomponenten ausgestattet:

- 1 Beamer (1920x1080)
- Audioanlage
- Rednerpult mit Steuerung der Medientechnik

# **Medienpult**

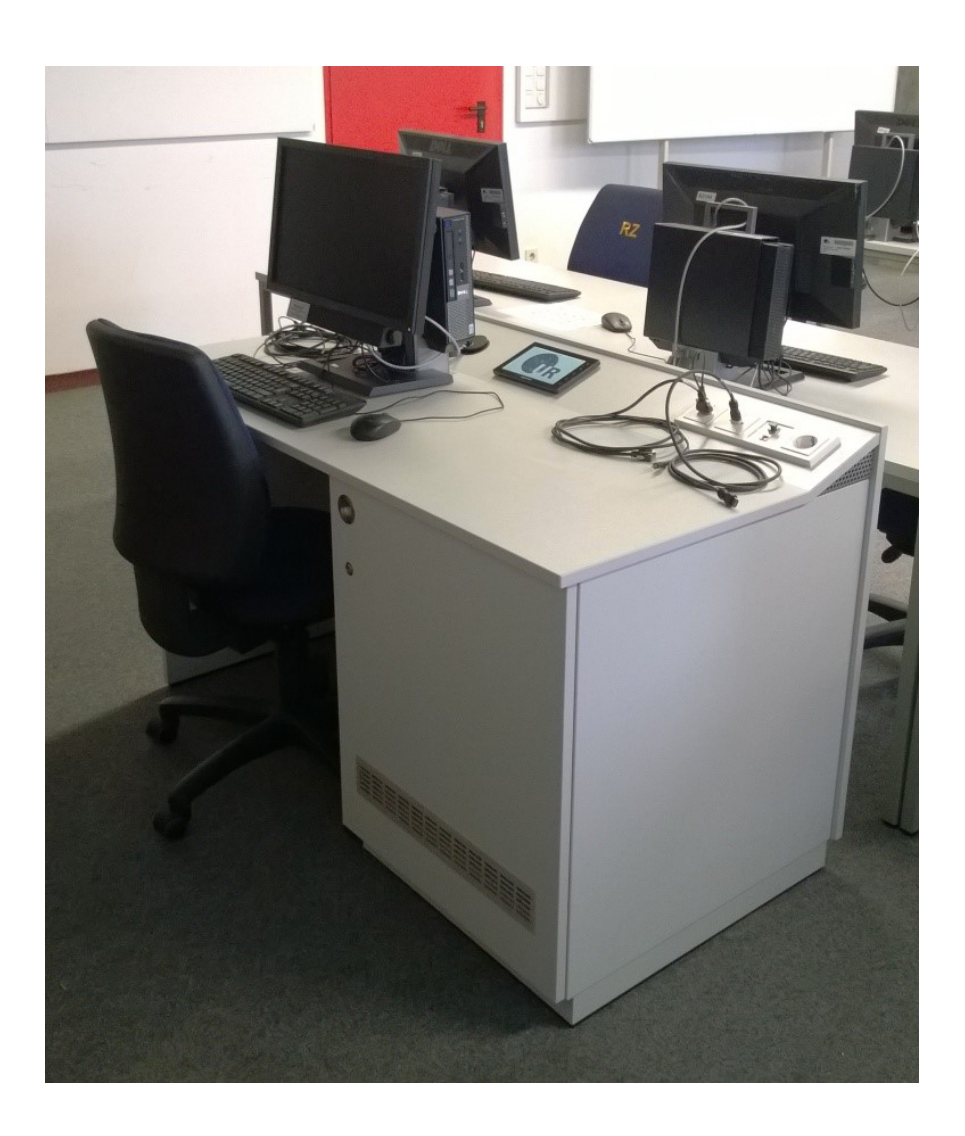

## **Mediensteuerung**

Anlage ein/aus

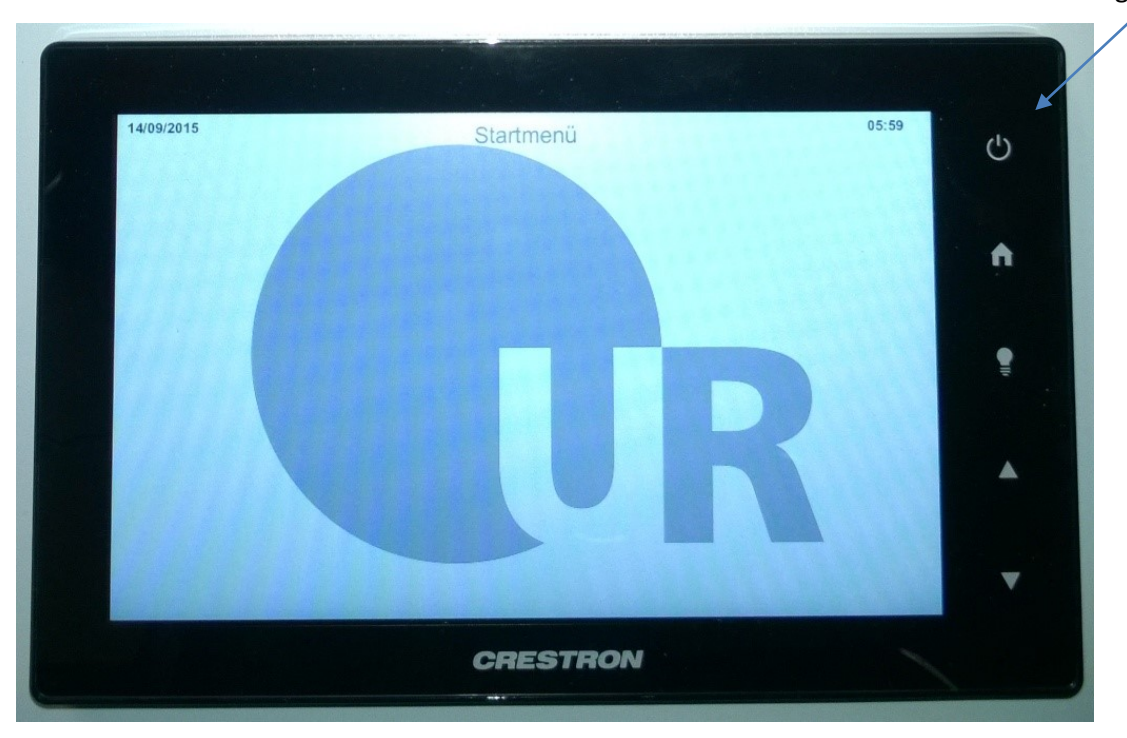

Über das Bedienfeld können die wichtigsten Einstellungen für den Vorlesungsbetrieb vorgenommen werden.

#### *Starten und Ausschalten der Anlage*

Zum Starten der Anlage muss der Betriebsarten-Button (U) für 4 Sekunden berührt werden. Ein entsprechender Hinweis erscheint im Display.

Die Anlage wird ebenfalls über den Betriebsarten-Button (U) ausgeschalten. Dazu die Fläche kurz berühren. Es erscheint ein Auswahlmenü. Hier kann mit "OK" die Anlage ausgeschaltet oder mit "Abbrechen" ins Menü zurückgesprungen werden.

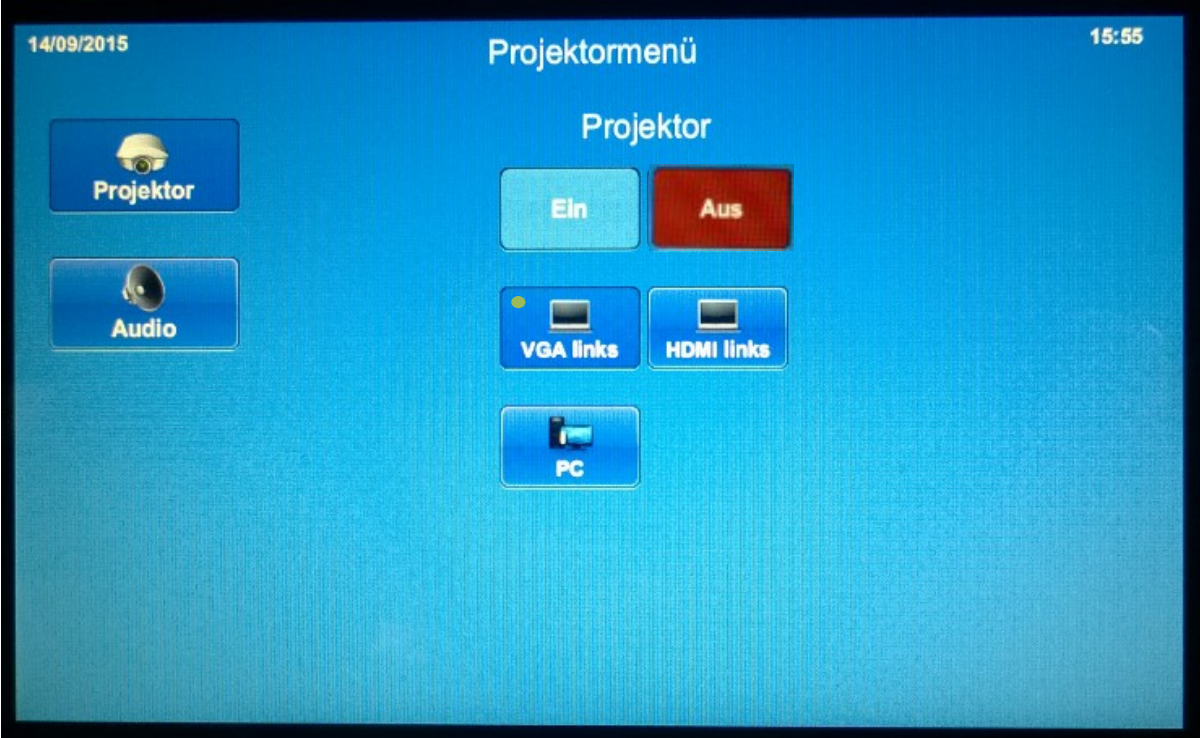

In der Menüebene Projektor kann der Projektoren ein- und ausgeschaltet werden. Der jeweilige Betriebszustand ist über die grüne bzw. rote Schaltfläche ersichtlich.

Die Quellenauswahl erfolgt über den entsprechenden Button.

Um das angeschlossene Gerät schneller zu finden, zeigt ein grüner Punkt auf den Schaltflächen an, wo ein Signal anliegt.

### *Steuerung der Audioanlage*

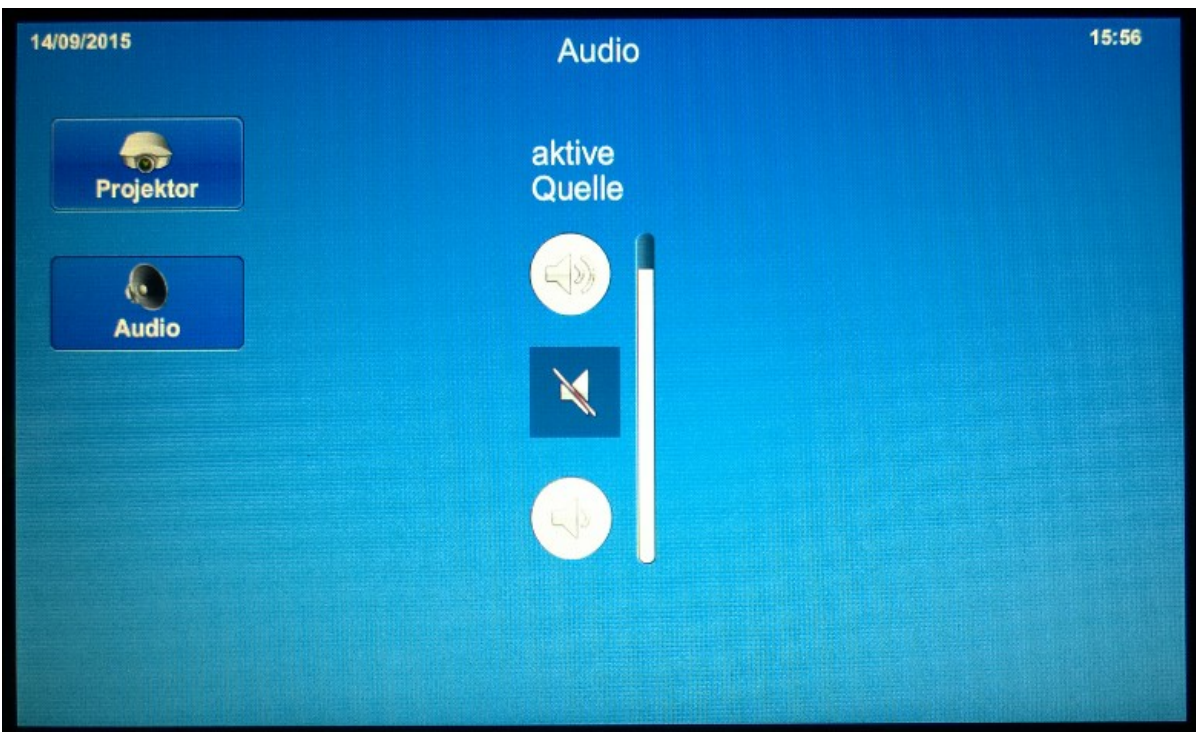

In der Menüebene "Audio" wird die Lautstärke der ausgewählten und projizierten Eingangsquelle geregelt.

Wird nun das Videosignal des Dozenten-PC's angezeigt, kann hier mit dem Regler dessen Lautstärkepegel geändert werden.